## **BCB Mobile Banking Enrollment**

## **To Enable Mobile Website Access:**

- 1. Login to your Netteller account, go to Preferences and Mobile Settings.
- 2. Make sure you are on the Web Mobile Settings tab. Check "Enable web access for your mobile device", enter your cell phone number, select your cell phone provider, then check off the accounts you would like to access via the mobile website. Click "Submit".

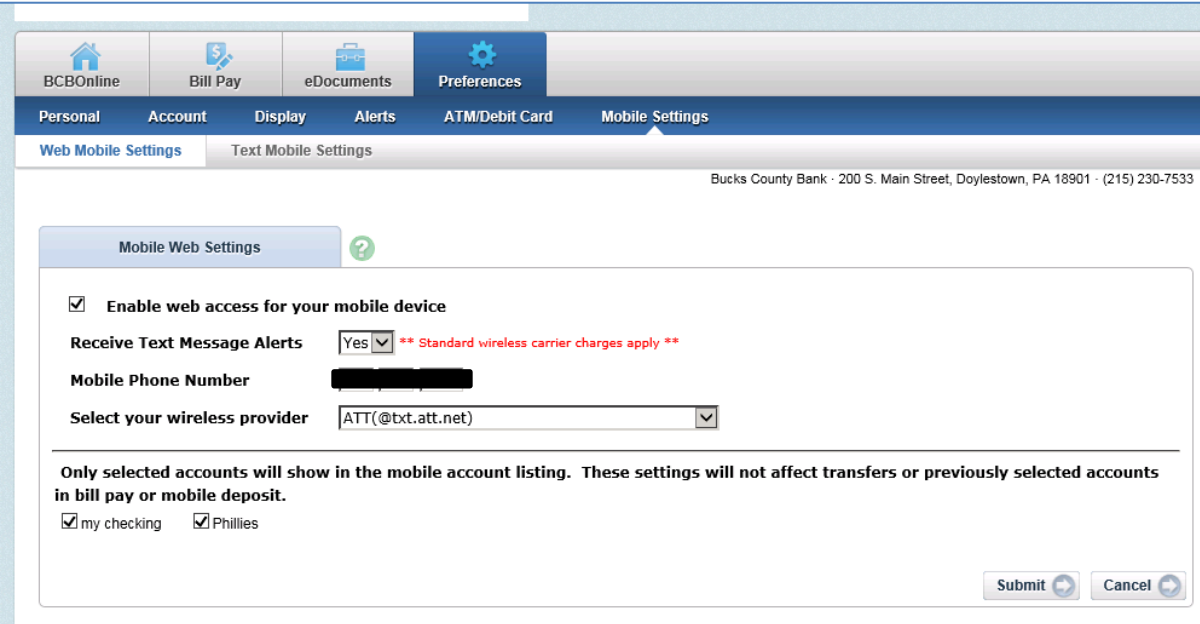

3. Verify your information is correct on the next screen, then view the Service Agreement below, check "I accept these full terms and conditions" and click "Confirm".

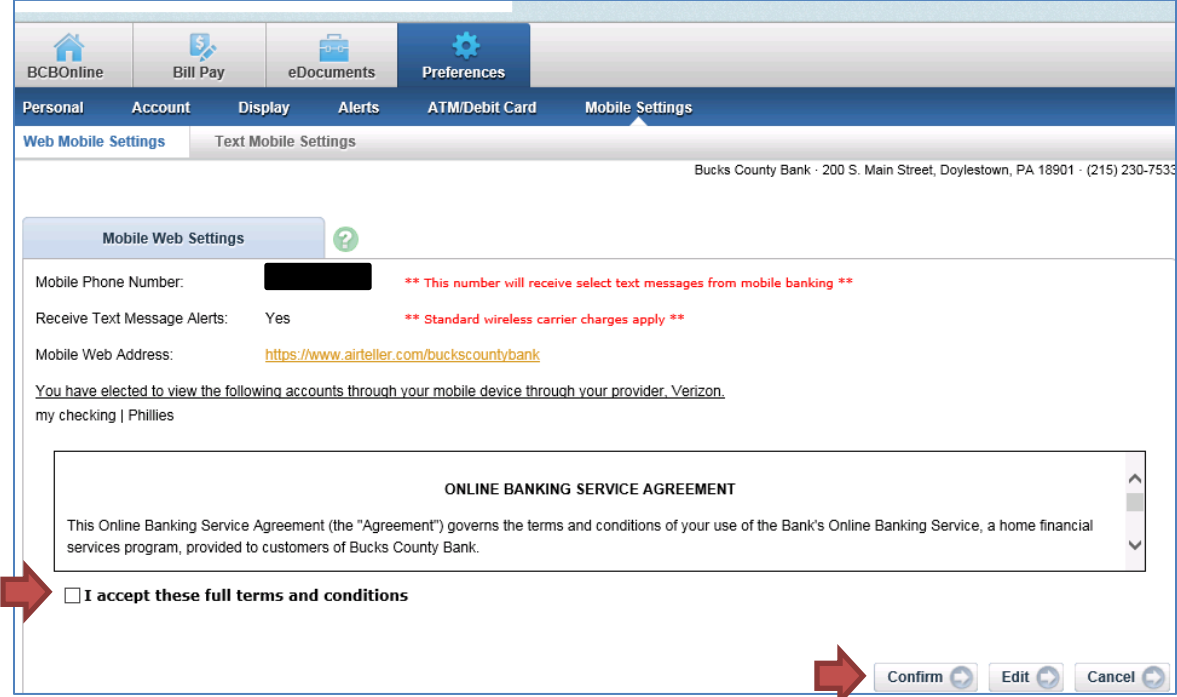

You will receive a text fro[m customerservice@buckscountybank.net](mailto:customerservice@buckscountybank.net) confirming your enrollment along with the mobile website address, which i[s https://www.airteller.com/buckscountybank.](https://www.airteller.com/buckscountybank) Go to this address on your mobile phone and enter your Netteller login information to access your account.

## **To Enable Mobile App Service:**

- 1. Complete the steps above.
- 2. If you are using an Android Phone, search for "Bucks County Bank" in the Google Play Store using your mobile phone. If you are using an iPhone or an iPad, search for "Bucks County Bank" in the Apple App Store using your device. Download the apps and login to begin mobile app banking.

## **To Enable Mobile Text Banking:**

- 1. Click on the Text Mobile Settings tab (next to the Web Mobile Settings tab). Check "Enable text access for you mobile device" and "Accept Bucks County Bank text Banking Terms & Conditions" after reviewing the terms and conditions. Enter your mobile phone number and select your wireless provider.
- 2. Select the accounts you would like to receive text message information about and enter a short name for each that you will use when texting. Click "Submit"

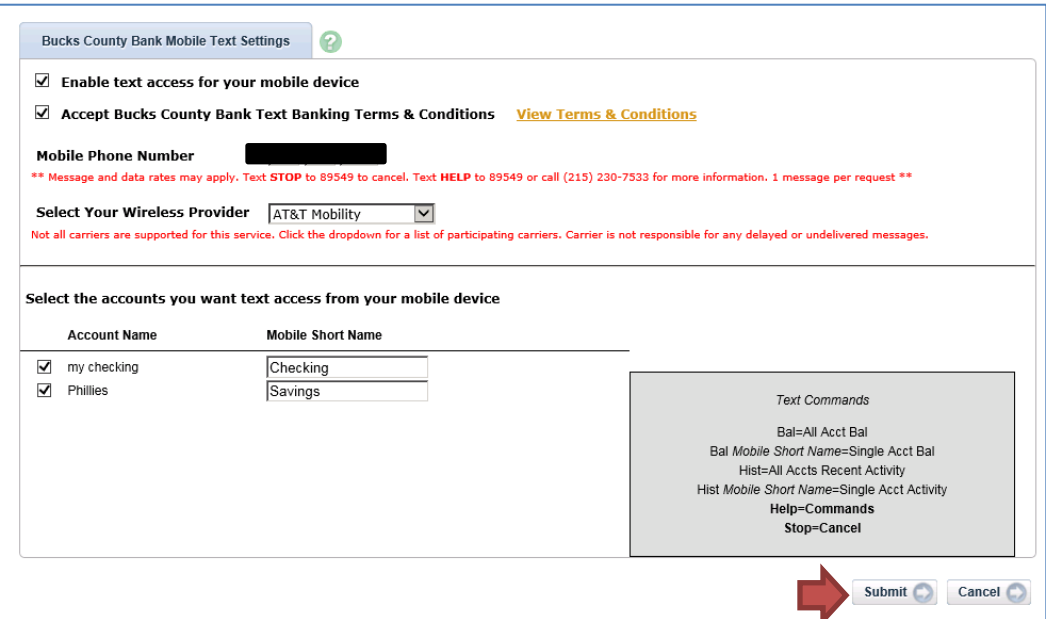

3. Review the info and click "Confirm" once you've checked it for accuracy.

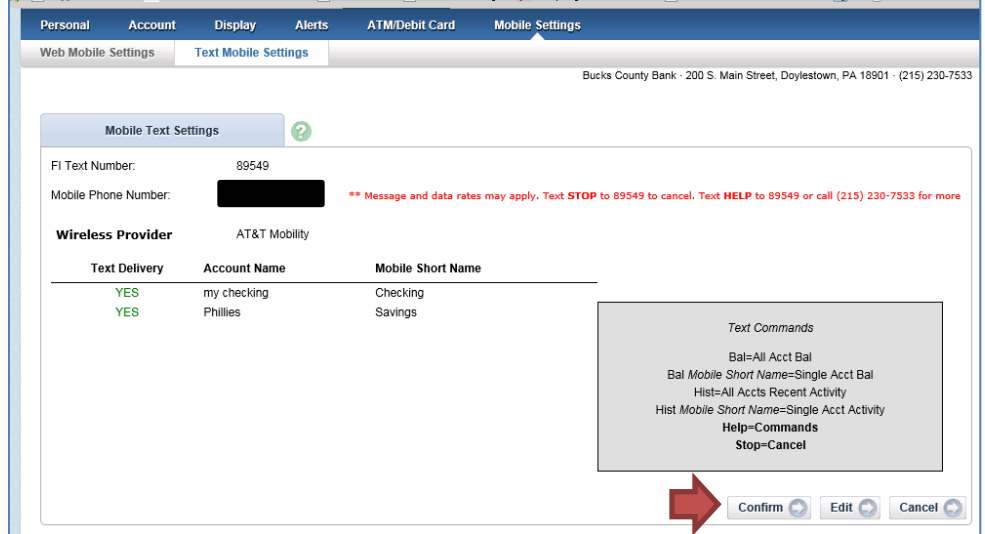

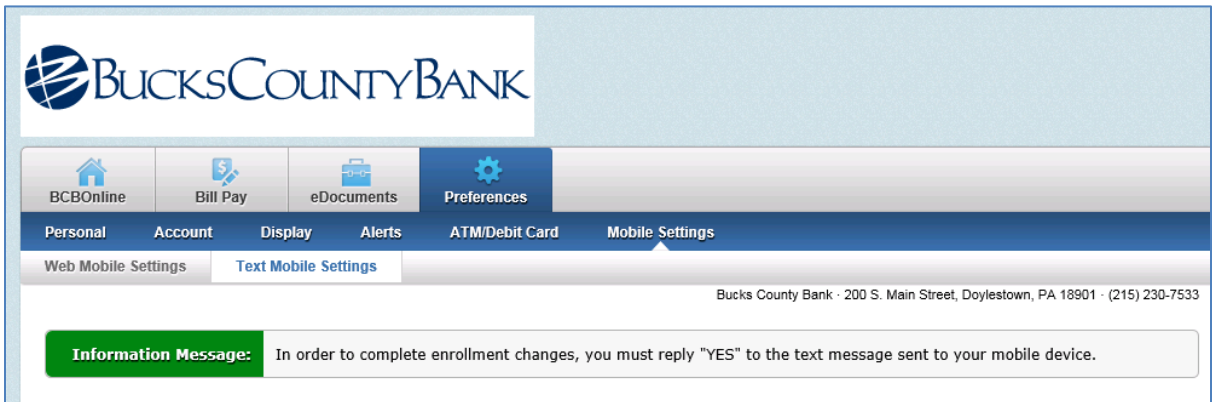

4. Congratulations, you're now signed up for text mobile banking! You will immediately receive a text from **895-49**, and you must reply YES to enable text banking. From here, you can use the below text commands to access text mobile banking on your phone.

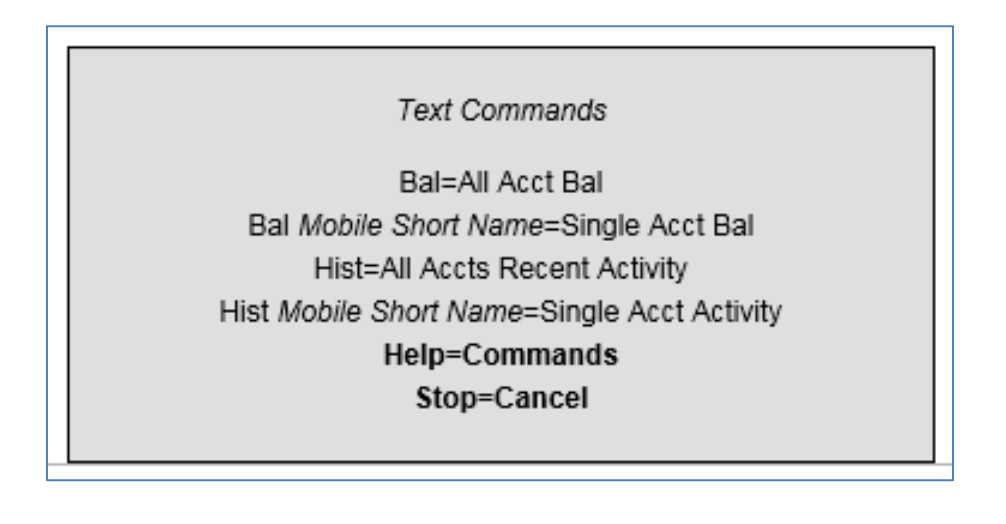